# **5. Analogni vhodi**

*Spoznali boste vmesnik mikrokrmilnika, ki omogoča uporabo analognih vhodov mikrokrmilnika. Naučili se boste konfigurirati posamezne priključke vrat PORTA za izbiro analognih vhodov. Naučili se boste uporabljati 10 ali 8-bitni rezultat in ločevati med desno oz. levo poravnavo ter interpretirati številčni rezultat AD pretvorbe.* 

**A/D pretvornik je 10-bitni**, vsebuje 5-kanalni multiplekser, modul pa ima tudi pozitivni in negativni referenčni vhod [4].

### **Registri A/D modula so:**

- register višjih bitov rezultata A/D pretvorbe (A/D Result High Register, **ADRESH**)
- register nižjih bitov rezultata A/D pretvorbe (A/D Result Low Register, **ADRESL**)
- A/D kontrolni register 0 (A/D Control Register 0, **ADCON0**)
- A/D kontrolni register 1 (A/D Control Register 1, **ADCON1**)

**ADCON0** nadzoruje delovanje A/D modula, **ADCON1** pa nastavi funkcije priključkov. Registra **ADRESH:ADRESL** vsebujeta 10-bitni rezultat pretvorbe. Ko je A/D pretvorba zaključena, se rezultat naloži v oba registra, bit GO/DONE (ADCON0<2>) se postavi na '0', bit ADIF se postavi na '1'.

# *.1. Delovanje in uporaba AD pretvornika 5*

### **Postopek uporabe pretvornika je opisan v naslednjih točkah:**

### **1 . Konfiguriraj A/D modul:**

- Konfiguriraj analogne priključke/napetostne reference in digitalne vhode/izhode (**ADCON1**)
- Izberi vhodni kanal A/D pretvornika (**ADCON0**)
- Izberi takt A/D pretvorbe (**ADCON0**)
- Vključi A/D modul (**ADCON0**)
- 2. Po potrebi konfiguriraj prekinitve, ki jih proži A/D pretvornik
	- Zbriši bit **ADIF**
	- Postavi bit **ADIE**
	- Postavi bit GIE
- 3. Počakaj, da se inicializacija izvede
- **4. Poženi pretvorbo** 
	- Postavi bit **GO/DONE oz. ADGO** (**ADCON0**)
- **5. Počakaj, da se A/D pretvorba konča, obstajata dva načina:** 
	- **ADGO ali Čakaj, da se zbriše bit GO/DONE oz.**
	- Čakaj na A/D prekinitev
- **ši bit ADIF. 6. Preberi rezultat v registrih (ADRESH:ADRESL), po potrebi zbri**
- 7. Za naslednjo pretvorbo se vrni v korak 1 ali 2 (kateri ustreza).

**Običajno uporabljamo A /D pretvornik tako, da ga »programsko startamo«** (postavitev bita 2 v registru **ADCON1**) in zatem počakamo na zaključek pretvorbe, tako da programsko testiramo isti statusni bit **ADGO** [\(Slika 5-1\)](#page-1-0).

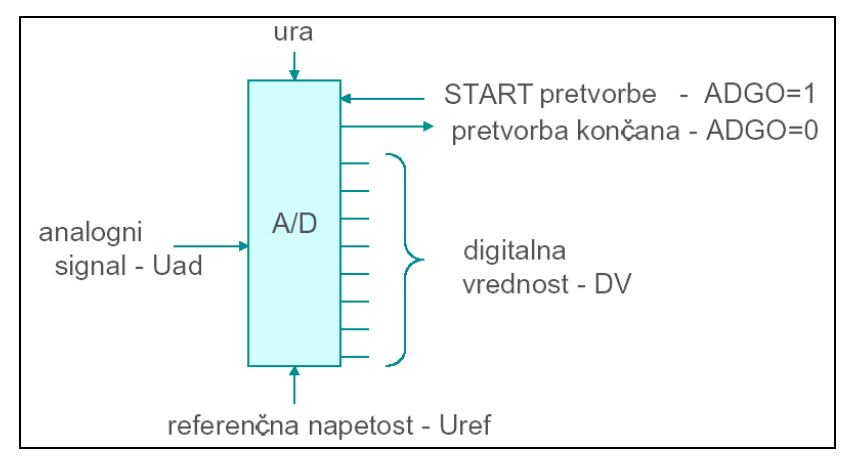

<span id="page-1-0"></span>Slika 5-1: Simbolični prikaz delovanja A/D pretvornika

Kratek čas (največ 2 µs) po postavitvi bita **ADGO** (GO/DONE), se **zajame** (**trenutno otipa) vrednost na analognem vhodu** (širina okna je približno 100 ns) in se shrani v »zadrževalni kondenzator«. Zatem se prične proces pretvorbe ([Slika 5-2\)](#page-1-1) po postopku »zaporednega približevanja«.

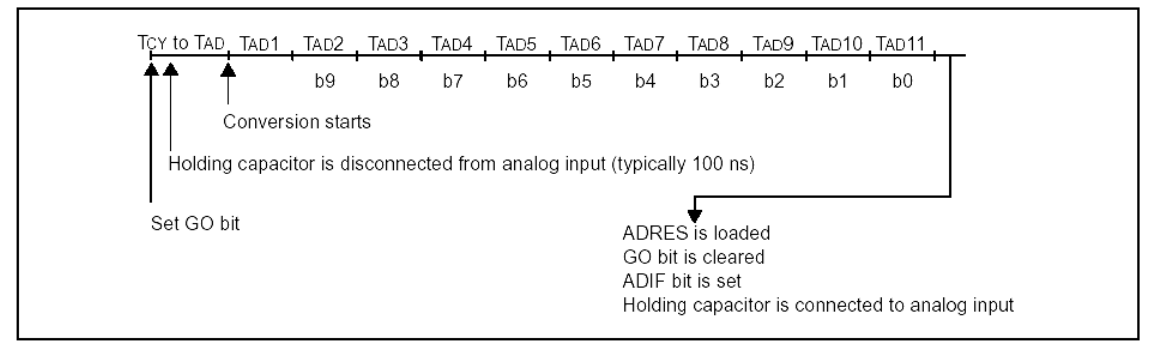

<span id="page-1-1"></span>Slika 5-2: Časovni potek delovanja A/D pretvorbe

**Analogno digitalna pretvorba traja okrog 20 us** (12T<sub>AD</sub>, pri čemer je interval T<sub>AD</sub> enak 1,6 µs). Ko se zaključi A/D pretvorba, **mora miniti vsaj 2T<sub>AD</sub> (3,2 µs)**, preden lahko sprožimo naslednje zajemanje analognega vhoda.

**Rezultat (digitalna vrednost – DV)** je seveda **odvisen od referenčne napetosti** (izbiramo lahko med notranjo – napajanje 5,0 V ali zunanjo - na vhodih  $V_{ref}$  in  $V_{ref}$ ), kakor tidi od kvalitete tiskanega vezja, dolžine in oblike povezav ter od **preciznosti** samega pretvornika.

Napetost na vhodu izračunamo na osnovi 8 ali 10-bitne vrednosti na naslednji način:

**U<sub>ad</sub> = DV\*q**, pri čemer je: **q=U<sub>ref</sub>/256** (8-bitni rezultat), **q=U<sub>ref</sub>/1024** (10-bitni rezultat);

**DV** je pri 8-bitni vrednosti rezultata med 0 in 255, pri 10-bitni pa med 0 in 1023.

Vrednost kvanta: **q=4,883 mV** (10-bitni rezultat) oz. **q=19,53 mV** (8-bitni rezultat) ob predpostavki, da je referenčna napetost natanko **Uref=5,00 V**.

### **Način shranjevanja rezultata AD pretvorbe** ([Slika 5-3\)](#page-2-0):

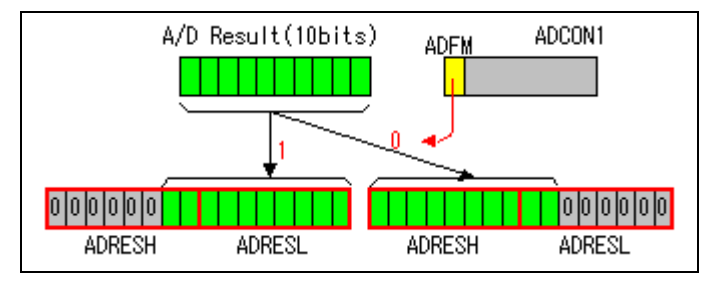

<span id="page-2-0"></span>Slika 5-3: Desna ali leva poravnava rezultata A/D pretvorbe

V kolikor se zadovoljimo z **8-bitno vrednostjo rezultata (0 do 255)**, izberemo levo poravnavo in rezultat prenesemo iz registra **ADRESH** v 8-bitno spremenljivko. Pri tem je ločljivost A/D pretvorbe enaka 19,53 mV (pri območju - referenci 5,0 V).

Če je pomemben popoln **10-bitni rezultat (0 do 1023)**, je primernejša izbira **desne**  poravnave, postopek shranjevanja pa je prikazan spodaj. Pri tem je ločljivost A/D pretvorbe enaka 4,88 mV (pri območju - referenci 5,0 V).

**Postopek za prenos levo poravnanega rezultata v 16-bitno spremenljivko** ([Slika](#page-2-1)  [5-4\)](#page-2-1):

| <b>ADRESH</b> |  |  |  |  |  |  |  | <b>ADRESL</b> |  |  |  |  |  |  |  |
|---------------|--|--|--|--|--|--|--|---------------|--|--|--|--|--|--|--|
|               |  |  |  |  |  |  |  |               |  |  |  |  |  |  |  |
|               |  |  |  |  |  |  |  |               |  |  |  |  |  |  |  |
|               |  |  |  |  |  |  |  |               |  |  |  |  |  |  |  |

<span id="page-2-1"></span>Slika 5-4: Shranjevanje levo poravnanega rezultata v 16-bitno spremenljivko

**Postopek za prenos desno poravnanega rezultata v 16-bitno spremenljivko** ([Slika 5-5\)](#page-2-2):

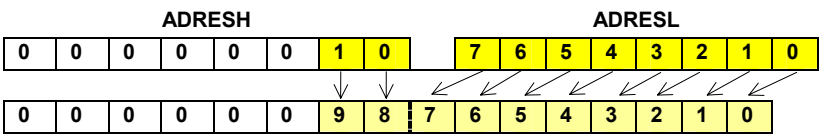

<span id="page-2-2"></span>Slika 5-5: Shranjevanje desno poravnanega rezultata v 8 ali 16-bitno sprem.

# *5.2. Registri AD pretvornika in primer programa*

# **5.2.1. Register ADCON0**

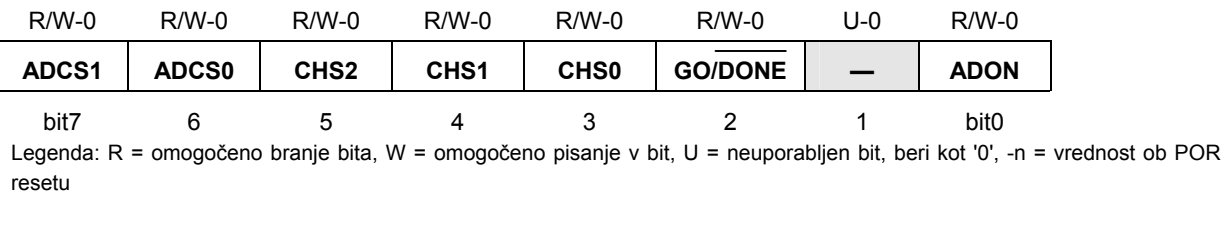

### bit 7-6: **ADCS1:ADCS0: bita za izbiro takta A/D pretvorbe**

 $00 = FOSC/2$ 

 $01$  = FOSC/8

**10 = FOSC/32** (priporočljiva izbira pri 20 Mhz taktu)

11 = FRC (zunanji RC oscilator)

#### bit 5-3: **CHS2:CHS0: biti za izbiro analognega kanala**

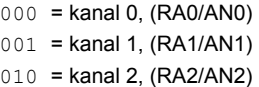

- $011$  = kanal 3, (RA3/AN3)
- $100 =$  kanal 4, (RA5/AN4)

bit 2: **GO/DONE: Statusni bit A/D pretvorbe (**bit se lahko imenuje tudi **ADGO)**

Če je ADON = 1

- 1 = A/D pretvorba poteka (postavitev tega bita sproži A/D pretvorbo)
- 0 = A/D pretvorba ne poteka (ta bit se avtomatsko postavi na '0' ko je A/D pretvorba končana )

#### b it 1: **Neuporabljen**: beri kot '0'

#### bit 0: **ADON**: A/D On bit

**1** = A/D pretvornik deluje

0 = A/D pretvornik je izključen

### **5.2.2. Register ADCON1**

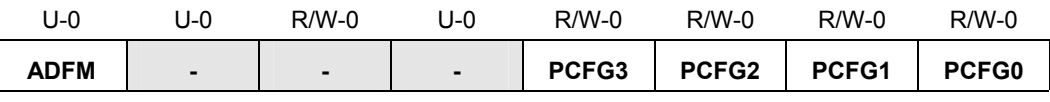

bit7 bit0

Legenda: R = omogočeno branje bita, W = omogočeno pisanje v bit, U = neuporabljen bit, beri kot '0', -n = vrednost ob POR resetu

#### bit 7: ADFM: Izbira formata rezultata A/D pretvorbe

1 = Desno poravnan. 6 najbolj pomembnih (most significant) bitov ADRESH se prebere kot '0'.

0 = Levo poravnan. 6 najmanj pomembnih (least significant) bitov **ADRESL** se prebere kot '0'.

#### bit 6-4: **Neuporabljeni: Beri kot '0'**

bit 3-0: **PCFG3:PCFG0:** Biti za konfiguracijo A/D vmesnika (Configuration Control bits)

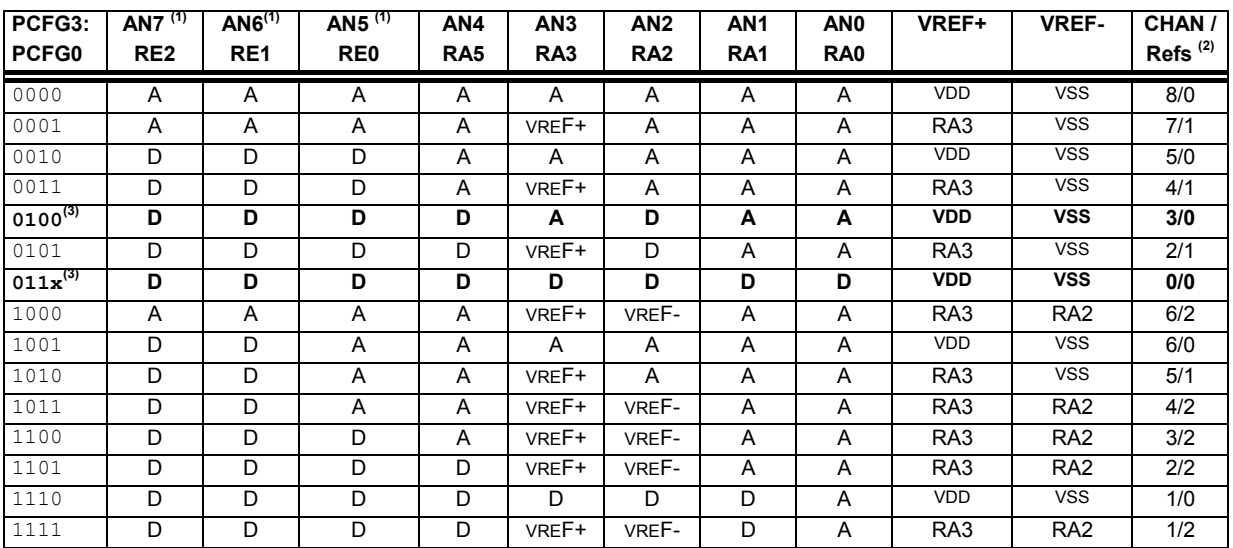

Legenda: A = analogni vhod, D = digitalni vhod/izhod

**2:** Stolpec označuje število analognih vhodov in število analognih vhodov, ki jih uporabljamo kot vhode za referenčno napetost **Opomba 1:** Ti kanali na čipih z 28 nožicami (16F876) niso na voljo, ampak pri PIC mikrokrmilnikih s 40 nožicami (16F877)

3: V krepkem tisku sta vrstici, ki pomenita najbolj verjetno izbiro.

# **Popoln zgled programa za A/D pretvornik za izvajanje na MPU-PIC16F876:**

|                                                                 |                                                                                                    | Primer programa v zbirnem jeziku                                                                                                    | Primer programa v C-jeziku                                                                                                    |  |  |  |  |  |  |
|-----------------------------------------------------------------|----------------------------------------------------------------------------------------------------|----------------------------------------------------------------------------------------------------|----------------------------------------------------------------------------------------------------|--|--|--|--|--|--|
|                                                                 |                                                                                                    | ; Naziv programa: Demo program za AD pretvorbo: AN3 shrani v RezH<br>; in RezL, v casu AD pretvorbe vklopljena LD4 na RA5 izhodu                                                                                                    | Demo program za AD pretvorbo vhoda AN3, rezultat shrani v 16-bit<br>sprem. Rez ; v casu AD pretvorbe je vklopljena LD4 na RA5 izhodu                                                                                                    |  |  |  |  |  |  |
| ;--- spremenljivke<br>RezH<br>RezL<br>;--- Nastavitev vektorjev | list<br>0x20<br>equ<br>0x21<br>equ                                                                            | p=16f876 ;izbira tipa cipa<br>include <p16f876.inc> ;vkljucitev datoteke z definicijami<br/>; simbolov<br/>;zgornjih 8 bitov rezultata<br/>; spodnjih 8 bitov rezultata<br/>;RESET vektor</p16f876.inc>                                                                                                    | #include <pic1687x.h> /* vkljucitev datoteke z definicijami simbolov */<br/>unsigned int Rez; /* sprem. za rezultat pretvorbe */<br/>void main(void)<br/>₹</pic1687x.h>                                                                                                    |  |  |  |  |  |  |
| Main                                                            | 0x00<br>org<br>Main<br>goto<br>0x05<br>org<br>bsf                                                             | skok na glavni program Main;<br>;zacetek programske kode<br>-------- Inicializacija registrov vhodno/izhodnih vmesnikov<br>STATUS, RP0<br>banka 1;<br>b'00011011'                                                                                                    | /* --------- Inicializacija registrov vhodno/izhodnih vmesnikov */<br>TRISA=0x1b; /*b'00011011' RA5-izhod, RA4-vhod, RA3/AN3-vhod,<br>RA2-izhod, RA1/AN1-vhod, RA0/AN0-vhod */<br>TRISB=0;<br>/* vsi pini porta B so izhodni */<br>TRISC=0;<br>/* vsi pini porta C so izhodni */ |  |  |  |  |  |  |
|                                                                 | movlw<br><b>TRISA</b><br>movwf<br><b>TRISB</b><br>cirf<br><b>TRISC</b><br>clrf<br>-- inicializacija A/D - AN3 | ;0 - izhod, 1 - vhod<br>;RA5-izhod, RA4-vhod,<br>; RA3/AN3-vhod, RA2-izhod, RA1/AN1-vhod, RA0/AN0-vh.<br>;vsi pini porta B so izhodni<br>; vsi pini porta c so izhodni                                                                                                    | /*--- inicializacija A/D - AN3 */<br>ADCON1=0x84;<br>/* b'10000100' desna poravnava, vhod AN3 je<br>analogni, tudi AN1 in AN0 */<br>ADCON0=0x99; /* b'10011001' takt(f/32,takt=20 MHz), izbira anal. kan.<br>$(AN3)$ */                                                          |  |  |  |  |  |  |
|                                                                 | movlw<br>movwf                                                                                                | b'10000100'; desna poravnava, vhod AN3 je<br>; analogni, tudi AN1 in AN0<br>ADCON1 ; bit7=1 -> desna poravnava 10-<br>; bitnega rezultata                                                                                                    | PORTC=0:<br>/* izhode porta C postavi na 0 */<br>INTCON=0;<br>/* prekinitev ne bomo uporabljali */<br>/* -------- jedro programa */                                                                                                    |  |  |  |  |  |  |
|                                                                 | bcf<br>movlw                                                                                                  | STATUS, RP0<br>;nazaj v banko 0<br>b'10011001' ;takt (f/32,takt=20MHz), izbira<br>; anal. kan. (AN3), AD pretv. je omogocen                                                                                                    | while (1) /* neskoncna zanka */<br>₹                                                                                                    |  |  |  |  |  |  |
|                                                                 | movwf<br><b>INTCON</b><br>clrf<br><b>PORTC</b><br>cirf                                                        | ADCON0<br>;prekinitev ne bomo uporabljali<br>;izhode porta C postavi na 0                                                                                                    | RA5=1; /* vklop LD4 */<br>/*--- Start AD pretvorbe in cakanje na rezultat */<br>ADGO=1; /* start AD pretvorbe, postavi bit 2 (GO_DONE)<br>na 1 $\gamma$<br>while (ADGO==1); /* cakanje na izvedbo AD pretvorbe (~                                                                |  |  |  |  |  |  |
| ;-------- jedro programa<br>Zanka                               |                                                                                                    |                                                                                                    | 20 us) $^*/$                                                                                                    |  |  |  |  |  |  |
|                                                                 | bsf<br>bsf                                                                                                    | PORTA,5 ;vklopi LD4 na RA5<br>;--- Start AD pretvorbe in cakanje na rezultat<br>ADCON0,2 ;start AD pretvorbe (postavi bit<br>2 (GO_DONE) na 1                                                                                                    | RA5=0; /* izklop LD4 */<br>Rez = ADRESLI(ADRESH<<8); /* rezultat AD pretvorbe */<br>asm("test nop"); /* moznost nastav. Breakpoint na simb.                                                                                                    |  |  |  |  |  |  |
| pocakaj                                                         | btfsc<br>goto<br>pocakaj                                                                                      | ADCON0,2;testiraj GO_DONE<br>cakanje na izvedbo AD;<br>pretvorbe (pribl. 20 us)                                                                                                    | "test" */<br>/* ponovitev AD pretvorbe */<br>ł                                                                                                    |  |  |  |  |  |  |
| Test                                                            | bcf<br>movf<br>RezH<br>movwf<br>bsf<br>movf<br>bcf<br>RezL<br>movwf<br>nop<br>Zanka<br>goto                   | ;--- pretvorba je koncana in rezultat pripravljen<br>PORTA,5 ;izklopi LD4 na RA5<br>ADRESH,w<br>;zgornjih 8-bitov (dejansko le 2<br>bita!) rezultata -> W<br>:premik visjih osmih bitov iz<br>delovnega registra w v sprem RezH<br>STATUS, RP0; v banko1, kjer je ADRESL<br>ADRESL,w<br>spodnjih 8-bitov rezultata -> w<br>STATUS, RP0 ;nazaj v banko0<br>;premik nizjih 8-bitov v RezL<br>;«Test« simbol za Breakpoint<br>; ponovitev AD pretvorbe | }                                                                                                    |  |  |  |  |  |  |
|                                                                 | end                                                                                                    | ;psevdo ukaz za konec programa                                                                                                    |                                                                                                    |  |  |  |  |  |  |

Program 5-1: Popoln primer programa v zbirnem in C-jeziku za A/D pretvornik

**Za razumevanje tematike je potrebno tudi predznanje** iz osnov programiranja in številskih sistemov. Dodatna znanja iz programiranja v zbirnem jeziku so v: [2][4][6][7]. Za razumevanje programov, ki so kodirani v C-jeziku, je potrebno poznavanje osnov ANSI C strukturnega programiranja: [15][11][13][5]. Veliko rešitev praktičnih nalog z uporabo PIC mikrokrmilnikov, je na spletnem portalu http://www.interg.or.jp/japan/se-inoue/e\_pic6.htm. Podrobnejši opis delovanja A/D pretvornika s primeri uporabe v PIC mikrokrmilnikih najdemo tudi v: [8][16][17][18].

### *Vprašanja za utrjevanje:*

*Napišite podprogram z imenom InAD1 za inicializacijo AD pretvornika (vhod AN1) z desno poravnavo rezultata.* 

*Rešitev:*

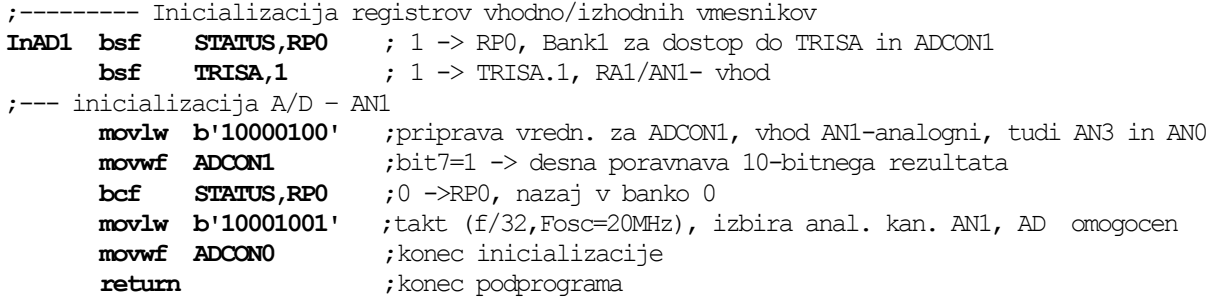

- *1. Napišite podprogram z imenom InAD3 za inicializacijo AD pretvornika (vhod AN3) z levo poravnavo rezultata.*
- *2. Napišite podprogram (ki se navezuje na točko 1) za Start AD pretvorbe vhoda AN3 in shranjevanje 8-bitnega rezultata v register W.*
- *3. Kolikšna napetost je na analognem vhodu, če smo pri 8-bitni pretvorbi dobili rezultat 7Fh ?*
- *4. Kolikšna napetost je na analognem vhodu, če smo pri 10-bitni pretvorbi dobili rezultat 300h in je Vref+ = 4,00 V ?*
- *5. Kolikšen je čas AD pretvorbe (približno) in po kolikem času lahko sprožimo ponovno AD pretvorbo ?*